# *E-LEARNING:* LA INTEGRACIÓN DE MULTIMEDIA EN *WEBCT.* UNA PROPUESTA PARA LA ENSEÑANZA DE E/LE

Martin Buteau Universidad de Sherbrooke Itziar Enekoitz y Carmen Blanco Universidad de Navarra

#### 0. INTRODUCCIÓN

Aborda ÁSELE, en esta ocasión, casualmente en la primera de las reuniones del milenio, el tema de las nuevas tecnologías de la información y de las comunicaciones en la enseñanza de español como lengua extranjera. Probablemente nadie, cuando comenzaron a celebrarse los congresos de esta asociación, podía vislumbrar que en tan poco tiempo, escasos doce años, la informática y la enseñanza de español iban a ser el objeto conjunto de un congreso en el que se aunan varias disciplinas para dar paso a una nueva concepción del modo en que una lengua extranjera, el español en este caso, se enseña y se estudia. Si por algo va a llamar la atención esta reunión es porque en ella se van a proponer y comentar una serie de adelantos técnicos que, unidos a las especiales características de la didáctica de lenguas extranjeras, van a ir conformando un *modus docendi* que se presume ventajoso (respecto de otros, más tradicionales) y cuyas aportaciones van a modificar tanto el modo de enseñar del docente como la manera de aprender del discente. Resulta, además, que no estaríamos hablando solamente de unos métodos o unas técnicas pasajeras, cuyos éxitos o fracasos vengan determinados por una mayor o menor difusión, sino que hablamos de un auténtica revolución técnica que afecta a aquello que estrictamente conforma la enseñanza de lenguas extranjeras, pues dadas las características específicas de esta, de las que hablaremos, ni docentes ni alumnos pueden, en estos momentos, quedar al margen de ciertos avances.

## 1. HISTORIA DE LAS NUEVAS TECNOLOGÍAS APLICADAS A LA ENSEÑANZA DE IDIOMAS

En sus inicios, el aprendizaje de lenguas extranjeras estaba directamente ligado a la consecución de unos objetivos concretos relacionados con el estudio de la literatura; en efecto: los métodos tradicionales tenían como fin principal el servir de apoyo al estudio de las literaturas extranjeras, de ahí el especial empeño que profesores y alumnos ponían en la consecución de las destrezas escritas, tanto las referidas a la expresión como a la

# $\Box$  Centro Virtual Cervantes

comprensión escritas<sup>1</sup>. Sin embargo, la situación se va invirtiendo durante el siglo XX y el dominio de las técnicas de comunicación interpersonal (y, en consecuencia, la expresión y comprensión orales) se empiezan a mostrar fundamentales en un mundo que tiende progresivamente (y cada vez con mayor determinación) hacia la globalización. Algunos acontecimientos directamente relacionados con el ejército de los Estados Unidos dieron pie a la integración de los métodos audiovisuales en la enseñanza de idiomas como medio para potenciar las destrezas orales de los soldados y esa revolución en los métodos para la enseñanza dio lugar a un renacer en el estudio de lenguas extranjeras cuya época de esplendor discurre entre 1952 y 1968, cuando empiezan a aparecer en la vida cotidiana antes que en la enseñanza de idiomas los ordenadores, con cuya evolución se fue desarrollando toda una teoría de la enseñanza asistida por ordenador, cuyas siglas en español son EAO o ELAO pero que sigue siendo más conocida por el acrónimo en inglés, CALL, *Computer Assisted Language Learning.*

## *2.* LOS ORDENADORES EN LA ENSEÑANZA DE IDIOMAS Y LA PARTICULARIDAD DE INTERNET.

Lo cierto es que los adelantos informáticos rápidamente se aplicaron a la enseñanza de idiomas. El gran invento de IBM, el PC, utilizaba un lenguaje de programación MS-DOS en el cual ya se elaboraron los primeros programas de aprendizaje de lenguas, que tenían dos inconvenientes principales; por un lado aquella persona particular que fuera a utilizarlos debía saber una considerable cantidad de informática y, por otro, estos programas tenían que estar necesariamente diseñados por informáticos con pocas preocupaciones sobre los aspectos didácticos e incluso lingüísticos que son exigibles en el aprendizaje de una lengua extranjera. Años más tarde los programas de aprendizaje de lenguas se perfeccionan y se hacen más sencillos para un usuario particular, pero como era de esperar, suponen al principio una mera adaptación de ejercicios: aquello que tradicionalmente se había hecho a lápiz y papel ahora, como novedad, se ofrece en soporte informático.

Habrá de llegar la década de los noventa para cuando el microordenador empieza a poder gestionar no solamente información textual sino también sonora e imágenes en movimiento. El "boom" del entorno multimedia llega con la popularización de un medio como Internet, cuyo bajo coste, normalmente asumido por universidades o centros de trabajo y cuya facilidad de uso desde cualquier tipo de ordenador hacen de él el medio perfecto en el que integrar dentro de un mismo equipo una serie de funciones que anteriormente tenían que asumir varios equipos. Si a todo esto se le añade el hecho de que ofrece en un tiempo mínimo información gráfica, oral y textual actualizada sobre otras lenguas y culturas, rápidamente se podrá vislumbrar cuál es el alcance de todo esto en lo que a la enseñanza de idiomas se refiere.

ASELE. Actas XII (2001). MARTIN BUTEAU, ITZIAR ENEKOITZ y CARMEN BLANCO. «E-lear...

 $\blacksquare$   $\blacksquare$  Centro Virtual Cervantes

<sup>1</sup> Para un resumen detallado, vd. Sánchez, A. (1992), *Historia de la enseñanza de ELE,* Madrid, SGEL.

Nótese, pues, que estaríamos hablando del desarrollo progresivo de un entorno docente en el que, de modo presencial, o distancia, se estarían conjugando las ventajas esenciales que aporta el dominio de las cuatro destrezas. Así, los cursos que se realizan a través de Internet, tienen la capacidad, en estos momentos, de favorecer el desarrollo de la comprensión y expresión de textos orales o escritos, antiguos y modernos, propios y ajenos, con la particularidad de que las posibilidades de utilizar estos recursos se muestran al alcance de profesores y alumnos en un tiempo mínimo, a bajo coste y fácil manejo.

# 3. *E-LEARNING* O EDUCACIÓN A DISTANCIA

El desarrollo reciente de la tecnología, y más concretamente de Internet, ha abierto un amplio abanico de posibilidades a las personas que desean estudiar sin tener que asistir a clase. El *American Council on Education* ha publicado recientemente un documento que reflexiona sobre las nuevas formas que la educación tomará en institutos y universidades. Aunque esta reflexión se sitúa en una perspectiva norteamericana, las apuestas planteadas superan ese continente. En él se menciona especialmente que la tecnología ofrece posibilidades notables para mejorar el aprendizaje, para reclutar nuevas clientelas de estudiantes y para transformar la educación universitaria que se conoce hoy en día.

Estas posibilidades han dado lugar a un nuevo término, el *e-learning.* Este concepto, que designa a todas las tecnologías que ayudan en el aprendizaje, ha despertado un gran entusiasmo y abierto las puertas a una industria muy lucrativa. Un informe del consorcio CESAM menciona que en el año 2000 y sólo en Estados Unidos, se invirtieron 4.000 millones de dólares americanos en el sector de la educación y de la formación. De esta cantidad, el 29% se habría consagrado a proyectos de Internet $^2$ .

#### 4. LA INTEGRACIÓN DE DOCUMENTOS MULTIMEDIA EN WEBCT

Existen dos opciones a la hora de integrar documentos multimedia; la primera de ellas implica el uso de un programa que permita *realizar streaming;* de este modo, el servidor de archivos dedicado a esta tarea transmitirá poco a poco el documento multimedia al usuario que lo desee, sin que éste tenga que descargar en su ordenador el documento en su totalidad. El servidor *streaming* comienza la difusión del documento casi de manera instantánea, sólo requiere el tiempo que el ordenador tarde en memorizar una parte de él para actuar como reserva en caso de que la difusión se retrase momentáneamente debido al tráfico existente en Internet. Esta ventaja constituye igualmente su principal inconveniente, pues, en el caso de una conexión de mala calidad, la difusión se interrumpirá constantemente, debido a que el caudal de datos no será lo bastante rápido para la

 $\blacksquare$  F Centro Virtual Cervantes

<sup>2</sup> Varias empresas ofrecen productos para desarrollar cursos en Internet; en esta categoría, WebCT se ha impuesto, sobre todo en el mundo académico, con más de 2200 instituciones repartidas en más de 80 países por todo el mundo. WebCT es un programa que comporta diversos módulos útiles para el desarrollo de cursos en Internet, entre los que se encuentra el módulo multimedia para añadir documentos de audio y de video. (http://www.webct.com/products/viewpage?name=products\_webct\_customers)

capacidad de procesamiento del ordenador. Otro inconveniente es el elevado coste de estos programas de *streaming,* aunque se podría prescindir del servidor *streaming* simplemente colocando el documento en el servidor de *WebCT<sup>3</sup> .* Con todo, siempre se dependerá de la calidad de la conexión a Internet, puesto que el tiempo para descargar el documento se verá condicionado por la velocidad de la transmisión.

La segunda opción esquiva el problema de la velocidad de la transmisión, pues se trata de recurrir a un CD-ROM. Al grabar todos los documentos en un CD, se accede al documento a través del enlace que conduce a él; el documento ya no está en un servidor, sino directamente en el lector de CD del ordenador, por lo que Internet no afecta en absoluto a la calidad de la transmisión. Sin embargo, esta aproximación presenta algunos inconvenientes como la obligación de tener que grabar tantos CD como alumnos haya; por otro lado, si se quiere modificar un documento, es preciso volver a grabar el CD, lo que constituye sin duda un proceso pesado<sup>4</sup>.

#### *El empleo del CD-ROM en WebCT*

Para poder utilizar un CD hay que recurrir a algunos trucos<sup>5</sup>, especialmente a partir de la versión 2.0 de *WebCT.* En primer lugar, debe tenerse en cuenta el emplazamiento de los archivos que se van a grabar en el CD-ROM, situándolos en el repertorio principal en lugar de en sub-repertorios.

1. Es esencial crear una imagen de los archivos situados en el CD-ROM en el administrador de archivos de *WebCT,* entendiendo por imagen una copia de los nombres de los archivos (no una copia de los archivos). Así, si se desea utilizar el archivo "lección 1 .wav" grabada en el CD-ROM, es necesario que un archivo con ese nombre se encuentre en el administrador de archivo, aunque el contenido puede limitarse a poner un punto, un espacio o cualquier otro carácter (el archivo no puede estar completamente vacío). Se trata, pues, de emplear el comando "crear un nuevo archivo" en el menú "administrar archivos". Sin embargo, no ha de crearse un archivo en el repertorio principal del curso, sino en un sub-repertorio. Para ello, debe utilizarse el comando "crear un repertorio" del menú "administrar archivos" y crear un sub-repertorio llamado, por ejemplo, "CD ESPAÑOL", en el que se inserte el archivo "leccionl.wav".

2. El segundo paso consiste en recurrir al CD-ROM como diseñador del curso. La herramienta CD-ROM debe quedar visible tanto para los profesores como para los estudiantes, pues es el único recurso de *WebCT* que deben configurar ambos. Una vez

ASELE. Actas XII (2001). MARTIN BUTEAU, ITZIAR ENEKOITZ y CARMEN BLANCO. «E-lear...

<sup>3</sup> De este modo, cuando se desee utilizarlo, bastaría con seleccionar el enlace de hipertexto que conduce al documento, evitando así la compra de un programa específico y la interrupción en la difusión del documento.

*<sup>4</sup>* Todas estas opciones son válidas en el empleo de documentos sonoros con WebCT; la elección final dependerá del contetxo en el que se sitúe el curso y de los recursos disponibles.

<sup>5</sup> Para la utilización del CD-ROM en WebCT, puede consultarse Colin Lochhead, *WebCT User support,* (colinl@webct.com)

seleccionados el icono CD-ROM y la opción "añadir", es preciso indicar el nombre del CD-ROM y especificar dónde se encuentra la imagen de los archivos en el administrador de archivos. En el ejemplo mencionado en el primer punto, el repertorio sería "CD ESPAÑOL".

3. A continuación, se inserta el archivo (leccionl.wav) en la página de contenido del curso. A partir de la versión 2.x, debe integrarse obligatoriamente este enlace en la página de contenido, haciendo referencia al nombre del archivo tal como aparece en el administrador de archivos. El mejor modo de referirse a cualquier archivo del administrador de archivos a partir de una página de contenido es utilizar la variable \_COURSEID\_. Siguiendo con el ejemplo anteriormente citado, la programación HTML sería: "embed src="/\_COURSEID\_/CD\_ESPAGNOL/leccion1.wav "controller= true autoplay=true", sin olvidar que hay que actualizar el modo en que lo vería el estudiante, después de haber cambiado el contenido de la página.

4. De vuelta al "modo del estudiante" y a la herramienta CD-ROM, el alumno debe especificar la ruta para encontrar el CD-ROM, que en un PC será habitualmente "D:\". De este modo, los estudiantes podrán llegar al contenido del CD-ROM desde la página de contenido. En lugar de acceder al archivo en el administrador de archivos, *WebCT* lo hará a partir del lector de CD-ROM del estudiante. Obviamente, el navegador debe estar en condiciones de leer el documento multimedia que contiene el CD-ROM, sirviéndose de herramientas como, por ejemplo, *Quicktime.* Hay que subrayar que el procedimiento anteriormente explicado funciona igualmente para el DVD.

#### *Los programas de edición de vídeo digital*

Sin lugar a dudas, el empleo de documentos de vídeo en un curso de aprendizaje de idiomas se revela muy interesante, cuando no fundamental. El reciente desarrollo en el campo de la edición de vídeo digital personal ofrece opciones hasta ahora sólo reservadas a especialistas del ámbito audiovisual; la aparición en el mercado de cámaras de vídeo digitales para el gran público y de programas de edición de vídeo digital cada vez más sencillos han hecho posible la creación de segmentos de vídeo de calidad casi profesional a un coste inimaginable hace algunos años.

La totalidad de las empresas de cámaras de vídeo digital ha adoptado el formato DV (digital video), que permite grabar imágenes de una resolución netamente superior al modo analógico. Por este motivo resulta preferible grabar un vídeo digital, aun siendo posible convertir los archivos analógicos en digitales con ayuda de una tarjeta apropiada, puesto que, al ser inferior la resolución de la imagen analógica, el resultado de la conversión digital será igualmente inferior.

Las empresas del sector han adoptado asimismo la tecnología *FireWire* para PC a una velocidad que puede alcanzar los 400 meg/seg., aunque pocos micro-ordenadores disponen de una tarjeta *FireWire.*

# $\blacksquare$   $\blacksquare$  Centro Virtual Cervantes

El último elemento necesario es el programa de edición de vídeo digital; a pesar de ser varias las empresas dedicadas a la producción de programas de este tipo, *Adobe Premiere* es sin duda el más conocido. Estos programas posibilitan la creación de vídeo profesional, pero a un precio muy elevado; en la actualidad existen otras soluciones menos costosas con las que también se pueden lograr vídeos de calidad satisfactoria para un curso de idiomas.

#### *Un ejemplo: el programa de edición de vídeo digital Studio DV*

En primer lugar, se seleccionan y se descargan en la memoria los segmentos de vídeo grabados. Una vez conectada la cámara al ordenador mediante la tarjeta FireWire, el programa toma el control de la cámara, de modo que ésta se puede manejar a través del ordenador. A continuación, se edita el vídeo en función de las necesidades. En el contexto de un curso de idiomas, podrían destacarse algunas características interesantes:

- Añadir efectos de transición entre dos secuencias, ya sea insertar un título al comienzo del vídeo, o bien indicar el final cuando llega a su término.
- Grabar una segunda pista sonora además de la original. Así, por ejemplo, resulta fácil añadir la traducción de un vídeo en una segunda lengua, de modo que el estudiante pueda mejorar o comprobar la comprensión de una secuencia mediante la repetición en su lengua materna, o bien incluir la traducción en forma de subtítulos en la pantalla.

### 5. CURSO DE ESPAÑOL DE LOS NEGOCIOS

La idea de crear un curso de español de los negocios a distancia mediante el programa WebCT surgió a raíz de un acuerdo de colaboración establecido entre la Universidad de Sherbrooke (Canadá) y la Universidad de Navarra, en el marco de un proyecto más amplio financiado por la Universidad de Navarra que lleva por título "Español como lengua extranjera. Propuestas docentes referidas a su diversidad".

#### *Objetivos*

La finalidad de concebir un curso con las características que a continuación se irán detallando no es otra que facilitar el aprendizaje del español en circunstancias en las que por diversos motivos no resulta conveniente asistir a clase, de modo que cada estudiante organiza personalmente el aprendizaje del idioma en función de sus posibilidades y exigencias, sin olvidar que se trata de un curso en tiempo real y que va a ser asistido por la tutoría de un profesor. Aunque constituya un medio alternativo a las tradicionales clases presenciales, no se trata de sustituirlas de manera absoluta, pues idealmente el curso debería completarse al menos con clases presenciales de práctica de la conversación.

ASELE. Actas XII (2001). MARTIN BUTEAU, ITZIAR ENEKOITZ y CARMEN BLANCO. «E-lear...

# $\blacksquare$  F Centro Virtual Cervantes

Al mismo tiempo, se persigue ofrecer un medio novedoso en la enseñanza de idiomas, que combina el empleo de recursos como el CDRom con una actualización inmediata y constante de materiales, aprovechando la idoneidad que en ese sentido presenta Internet.

#### *Destinatarios*

El curso está dirigido mayoritariamente a los estudiantes de la Universidad de Sherbrooke, principalmente a aquellos que por su campo de estudios o especialidad deseen enfocar su aprendizaje del español hacia el ámbito socioeconómico, paralelamente a la mejora de su competencia gramatical. Con todo, el curso estará abierto a todos los interesados, sean o no previamente alumnos de la citada universidad. Considerando la importancia creciente que la lengua española está adquiriendo en Canadá, y que las relaciones comerciales con los países de habla hispana son cada vez más abundantes, la comunidad profesional de diversos sectores muestra cada vez mayor interés en el aprendizaje del español, motivo por el que este curso resulta una oferta atractiva para aquellos que, ya instalados en el mundo laboral y con una disponibilidad limitada para asistir a clase, opten por estudiar español.

La condición francófona de los destinatarios se revela de suma importancia a la hora de diseñar el curso, pues obliga a no perder de vista las posibles interferencias que el idioma materno puede ocasionar o los problemas específicos a los que los estudiantes de habla francesa suelen enfrentarse en el aprendizaje del español.

#### *Descripción del curso*

Los alumnos acceden al curso mediante un código de identificación y una contraseña personal que les dan acceso a los múltiples recursos del programa *WebCT:*

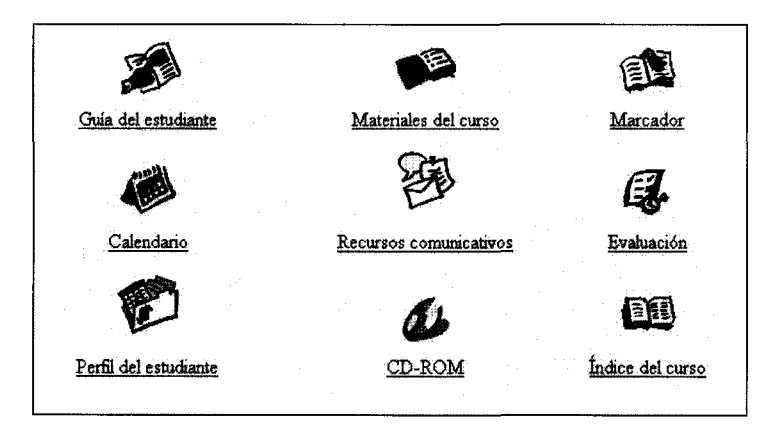

ASELE. Actas XII (2001). MARTIN BUTEAU, ITZIAR ENEKOITZ y CARMEN BLANCO. «E-lear...

# $\overline{\mathbf{H}}$   $\mathbf{F}$  Centro Virtual Cervantes

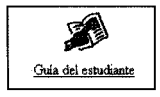

Este breve y práctico manual para el correcto manejo del curso es el primer resultado visible de la colaboración entre la Universidad de Sherbrooke y la Universidad de Navarra; sus autores, dos estudiantes de máster de la

Facultad de Administración de la universidad canadiense, fueron los encargados de dotar a esta guía de las directrices precisas para dar a conocer las utilidades y las opciones de los diversos apartados disponibles en el curso.

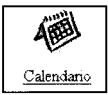

El calendario se emplea para el intercambio de información entre estudiantes y profesores acerca de las condiciones y las fechas de los exámenes, la entrega de trabajos, etc.; de esta manera, los estudiantes administran su tiempo y su trabajo

de acuerdo con las indicaciones que figuran en su calendario. Dependiendo de las opciones seleccionadas, profesores y alumnos pueden introducir, de forma pública o privada, diversos elementos en el calendario, desde fragmentos de texto hasta enlaces a los contenidos del curso o a páginas web externas.

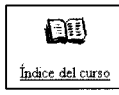

Organizado alfabéticamente, el índice de los contenidos del curso incluye enlaces activos que conectan directamente con cualquiera de ellos.

$$
\begin{tabular}{|c|c|} \hline & & \\\hline \hline \textbf{Marcador} \\ \hline \end{tabular}
$$

Ofrece al estudiante la posibilidad de indicar el punto al que llegó en su última visita al curso, señalar una página determinada o, incluso, un punto concreto en una página.

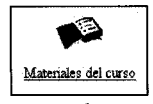

Entre los materiales del curso, destaca la sección "contenido del curso", donde se dan cita las lecciones que constituyen el grueso del curso; aunque hasta el momento sólo es posible contar con una primera lección piloto, el curso de español de los negocios constará en su totalidad de 10 unidades, organizadas en

torno a un esquema en el que destacan las siguientes secciones: un texto inicial que introduce las funciones comunicativas y los aspectos gramaticales que se tratarán en cada unidad, exposición teórica de contenido morfosintáctico, ejercicios de práctica gramatical, léxico (general y específico sobre el mundo de la empresa y los negocios), comprensión lectora, comprensión auditiva y situaciones comunicativas (en CD-ROM).

Estas secciones se distribuyen en distintos apartados del curso; así, por ejemplo, la teoría gramatical se concentra en los "contenidos del curso", mientras que los ejercicios se sitúan en "evaluación". Sin embargo, desde el contenido del curso es posible llegar cómoda y rápidamente al resto de secciones, pues en la parte superior de la ventana es posible crear enlaces que conecten directamente con otros apartados del curso como "comprensión auditiva", "CD-ROM" o "ejercicios".

Los estudiantes pueden además servirse de otras herramientas que facilitan la organización y el aprovechamiento del curso, como son la consulta de un diccionario que el

ASELE. Actas XII (2001). MARTIN BUTEAU, ITZIAR ENEKOITZ y CARMEN BLANCO. «E-lear...

profesor haya seleccionado, un buscador que encuentra sin dificultad cualquier elemento de los contenidos del curso, o la posibilidad de imprimir los segmentos teóricos.

Dispone igualmente de un "programa del curso" con la posibilidad de crear un esquema del curso a medida; al margen de secciones prefijadas como información sobre el curso, los objetivos, el o el material bibliográfico que se va a emplear, permite añadir otras opciones personalizadas.

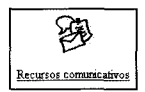

Entre los rasgos más interesantes del curso, cabría mencionar la participación activa de los estudiantes, mediante la existencia de recursos interactivos como los foros de discusión, el *chat,* el correo electrónico o la

pizarra compartida; a través de ellos, es posible alcanzar un alto nivel de personalización, pues los estudiantes pueden dirigirse al profesor o a otros compañeros de curso para realizar cualquier consulta públicamente o, si lo prefieren, de modo privado.

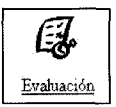

Este apartado ofrece la posibilidad de evaluar los conocimientos adquiridos por los estudiantes. Por un lado, mediante la práctica de ejercicios de elección múltiple y a modo de "auto-evaluación", los propios alumnos conocen sus aciertos y errores; por otro lado, el profesor cuenta con la opción de evaluar a

sus alumnos mediante la creación de ejercicios y exámenes de diversos tipos que permiten la corrección automática y la obtención de una calificación.

En este punto, cabe mencionar la flexibilidad de *WebCT* a la hora de integrar otros programas externos, pues, además de crear ejercicios con los medios que el propio programa *WebCT* ofrece, es posible importar otros. Uno de los programas de autor más conocidos es *Hot Potatoes,* programa de sencillo manejo para la creación de ejercicios de 6 tipos diferentes en HTML. Este mismo programa ofrece como posibilidad complementaria la exportación directa de algunos de sus ejercicios a *WebCT,* mediante la creación de archivos de texto (.txt). De este modo, al trasladar estos documentos al administrador de archivos de *WebCT,* el programa los adapta automáticamente al diseño de sus propios ejercicios<sup>6</sup>.

#### 6. CONCLUSIONES

Lamentablemente, el limitado espacio de esta comunicación no da lugar a una explicación detallada sobre las posibles implicaciones didácticas del uso del programa *WebCT* en lo que a la enseñanza del español de los negocios atañe.

Ya se han esbozado en estas páginas algunos de los inconvenientes, principalmente técnicos, que presenta *WebCT.* En cuanto a lo estrictamente pedagógico, el programa no presenta en sí mismo ninguna novedad metodológica, pero se muestra como una herramienta que aúna eficazmente distintos acercamientos y distintas técnicas del

ASELE. Actas XII (2001). MARTIN BUTEAU, ITZIAR ENEKOITZ y CARMEN BLANCO. «E-lear...

 $\blacksquare$  F Centro Virtual Cervantes

<sup>&</sup>lt;sup>5</sup> Si se desea, es posible mantener el formato de HTML tal como lo crea el programa Hot Potatoes.

aprendizaje de lenguas, si bien requiere un alto grado de motivación y disciplina por parte de profesores y alumnos.

## 7. REFERENCIAS BIBLIOGRÁFICAS

- Alonso, Isabel (coord.) (1997): *Nuevas tecnologías aplicadas a la enseñanza de E/LE.* Revista *Carabela* N° 42 (vol. monográfico) Madrid, SGEL.
- American Council on Education (ACE), Center for Policy Analysis, EDUCAUSE, *Distributed Education and its Challenges: An Overview;* ACE 2001; http://www.acenet.edu/bookstore.
- Direction@pprentissage.virtuel, Consortium multimedia CESAM, *Rapport de veille sur l'impact des nouveaux medias dans Vunivers de l'éducation et de la formation, Consortium multimedia CESAM,* septiembre 2000, http://www.cesam.qc.ca.

344

ASELE. Actas XII (2001). MARTIN BUTEAU, ITZIAR ENEKOITZ y CARMEN BLANCO. «E-lear...

# $\bigoplus$  Centro Virtual Cervantes